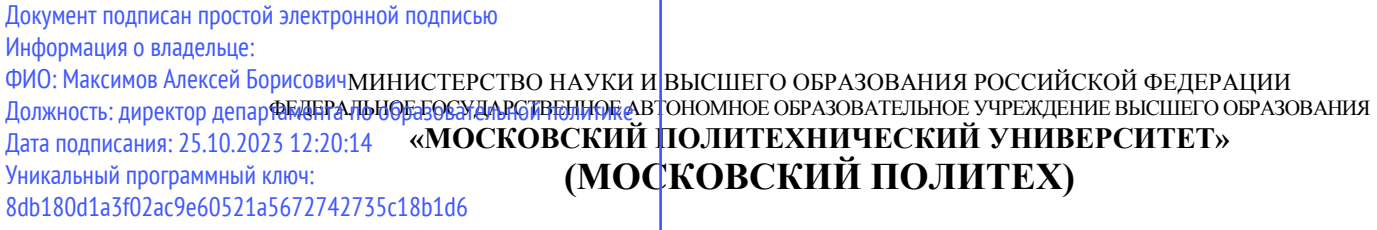

**Транспортный факультет**

**УТВЕРЖДАЮ\_** Декан /М.Н. Лукьянов/  $79$ 2023г.

# **РАБОЧАЯ ПРОГРАММА ДИСЦИПЛИНЫ**

# <span id="page-0-0"></span>**Проектирование энергоустановок в среде SolidWorks**

Направление подготовки/специальность **13.03.03 Энергетическое машиностроение**

Профиль/специализация

**Перспективные энергоустановки для электротранспорта и малой энергетики**

> Квалификация **бакалавр**

Формы обучения **Очная, заочная**

Москва, 2023 г.

Разработчик(и):

Согласовано: Заведующий кафедрой «Энергоустановки для транспорта и малой энергетики», к.т.н., доцент

Доцент, к.т.н., доцент /Д.В. Апелинский/

 $\sqrt{\frac{1}{2}}$  /А.В. Костюков/

3

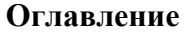

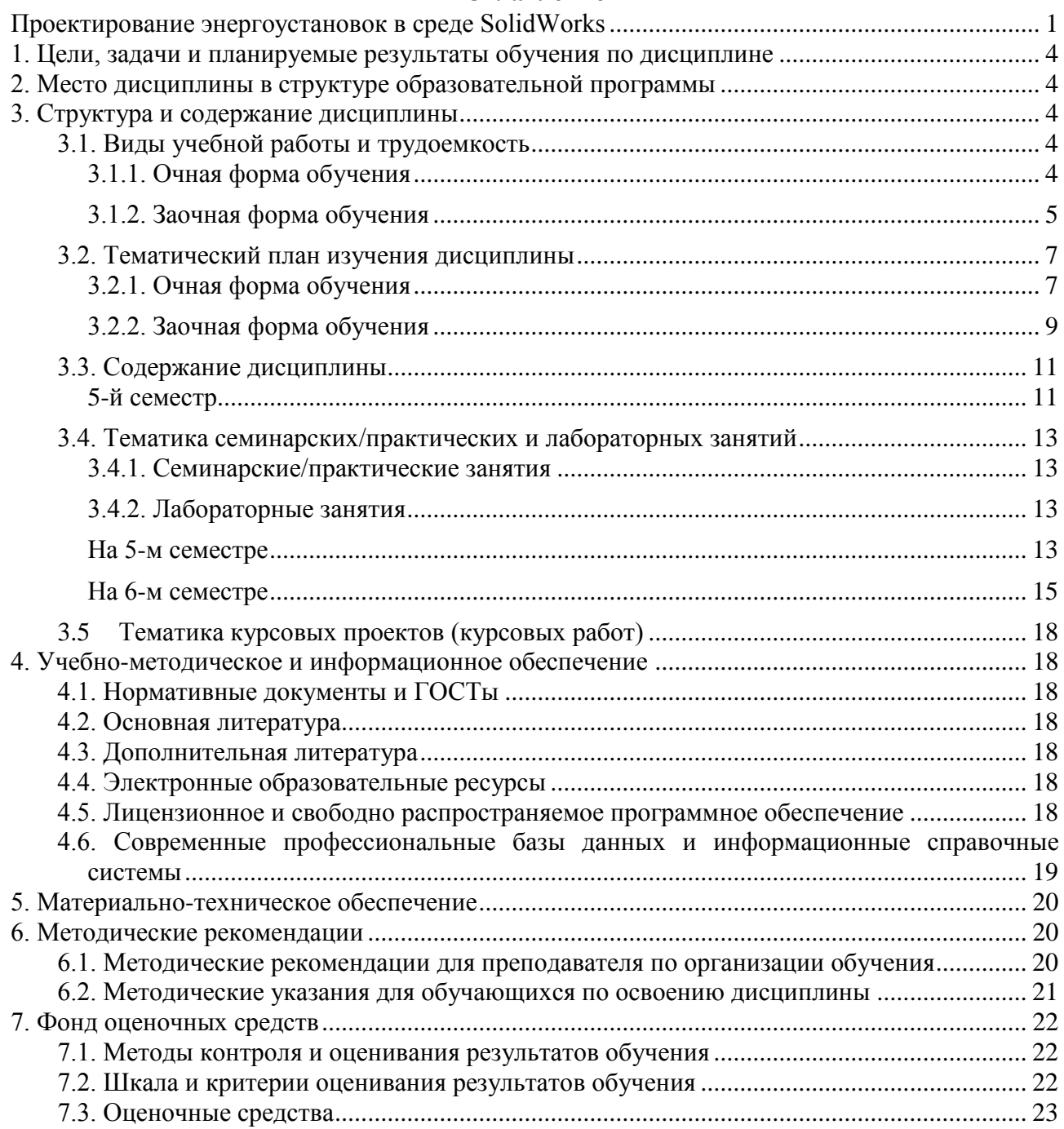

#### **1. Цели, задачи и планируемые результаты обучения по дисциплине**

<span id="page-3-0"></span>Целью освоения дисциплины является формирование у обучающихся компетенций в соответствии с требованиями ФГОС ВО и образовательной программы.

Задачами освоения дисциплины являются:

- приобретение обучающимися знаний, умений, навыков и (или) опыта профессиональной деятельности, характеризующих этапы формирования компетенций в соответствии с учебным планом и календарным графиком учебного процесса;

- оценка достижения обучающимися планируемых результатов обучения как этапа формирования соответствующих компетенций.

Обучение по дисциплине «Проектирование энергоустановок в среде SolidWorks» направлено на формирование у обучающихся следующих компетенций:

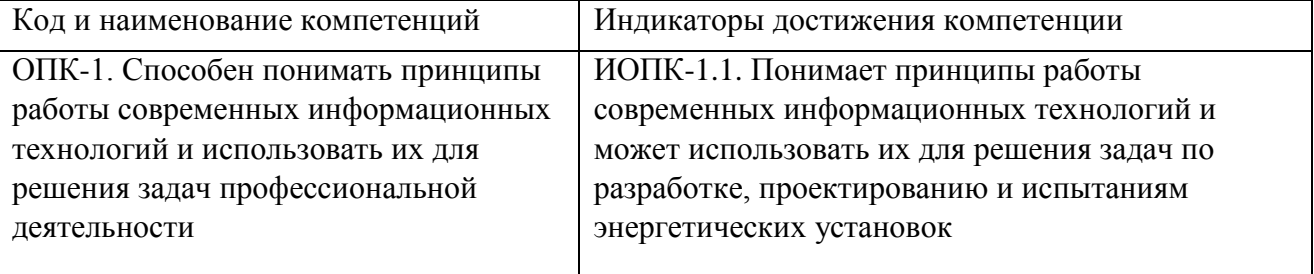

# **2. Место дисциплины в структуре образовательной программы**

<span id="page-3-1"></span>Дисциплина входит в часть блока Б.1 – «Обязательная часть», подраздел Б1.1.24

Для изучения данной дисциплины необходимы знания, умения, навыки, формируемые предшествующими дисциплинами: Конструкции и схемы перспективных двигателей внутреннего сгорания, Теория рабочих процессов двигателей внутреннего сгорания, Динамика двигателей внутреннего сгорания.

Знания, умения, навыки, сформированные данной дисциплиной, будут востребованы при изучении таких дисциплин, как Основы испытаний энергетических машин и установок, Экология и токсичность энергоустановок, Комбинированные энергоустановки, Основы конструкции, технического обслуживания и диагностики энергоустановок на природном газе.

## **3. Структура и содержание дисциплины**

<span id="page-3-4"></span><span id="page-3-3"></span><span id="page-3-2"></span>Общая трудоемкость дисциплины составляет 5 зачетных единиц (180 часов).

# **3.1. Виды учебной работы и трудоемкость**

# **3.1.1. Очная форма обучения**

#### **5-й семестр**

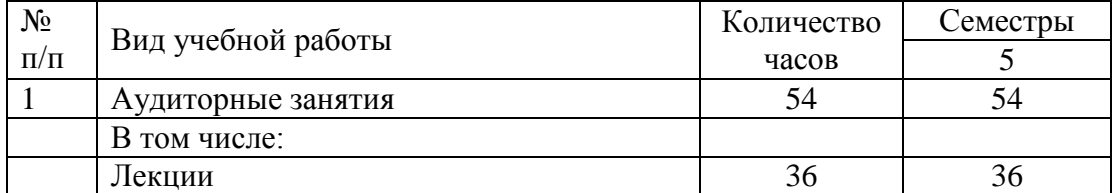

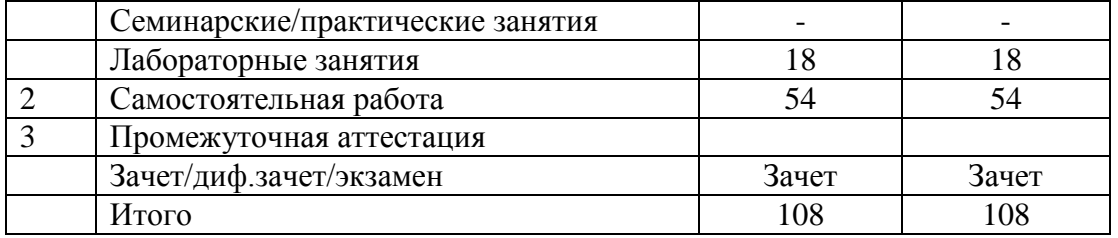

# **6-й семестр**

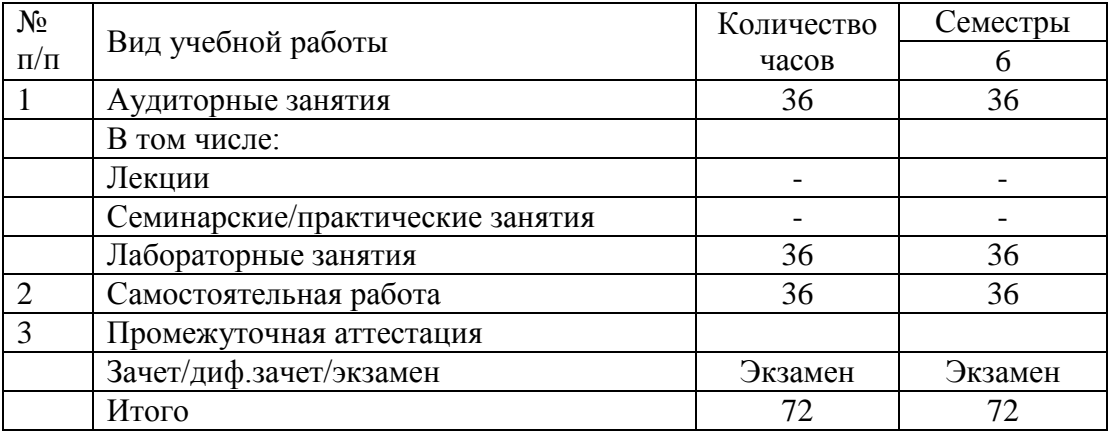

# **3.1.2. Заочная форма обучения**

# **7-й семестр**

<span id="page-4-0"></span>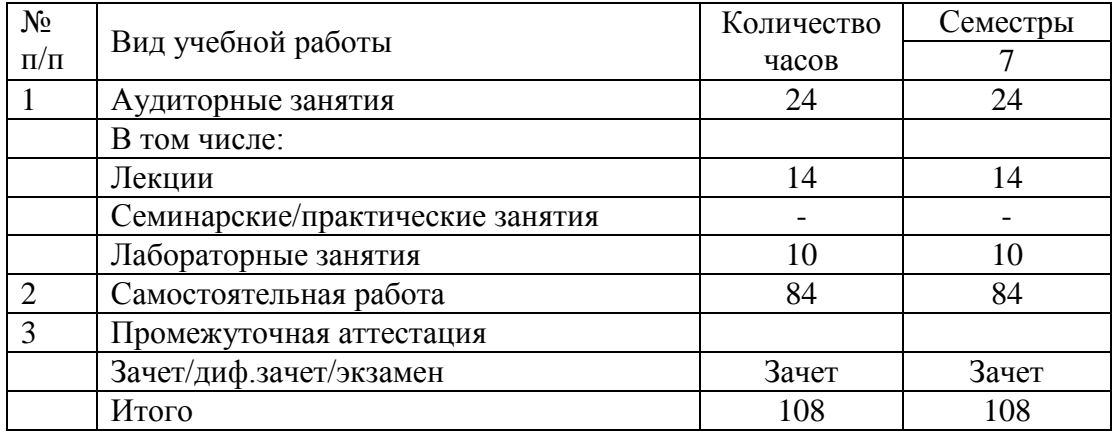

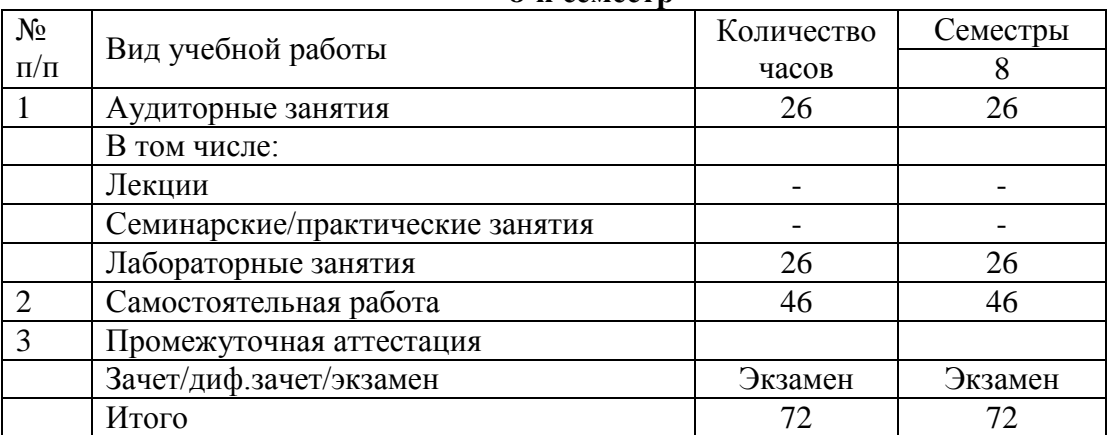

#### **8-й семестр**

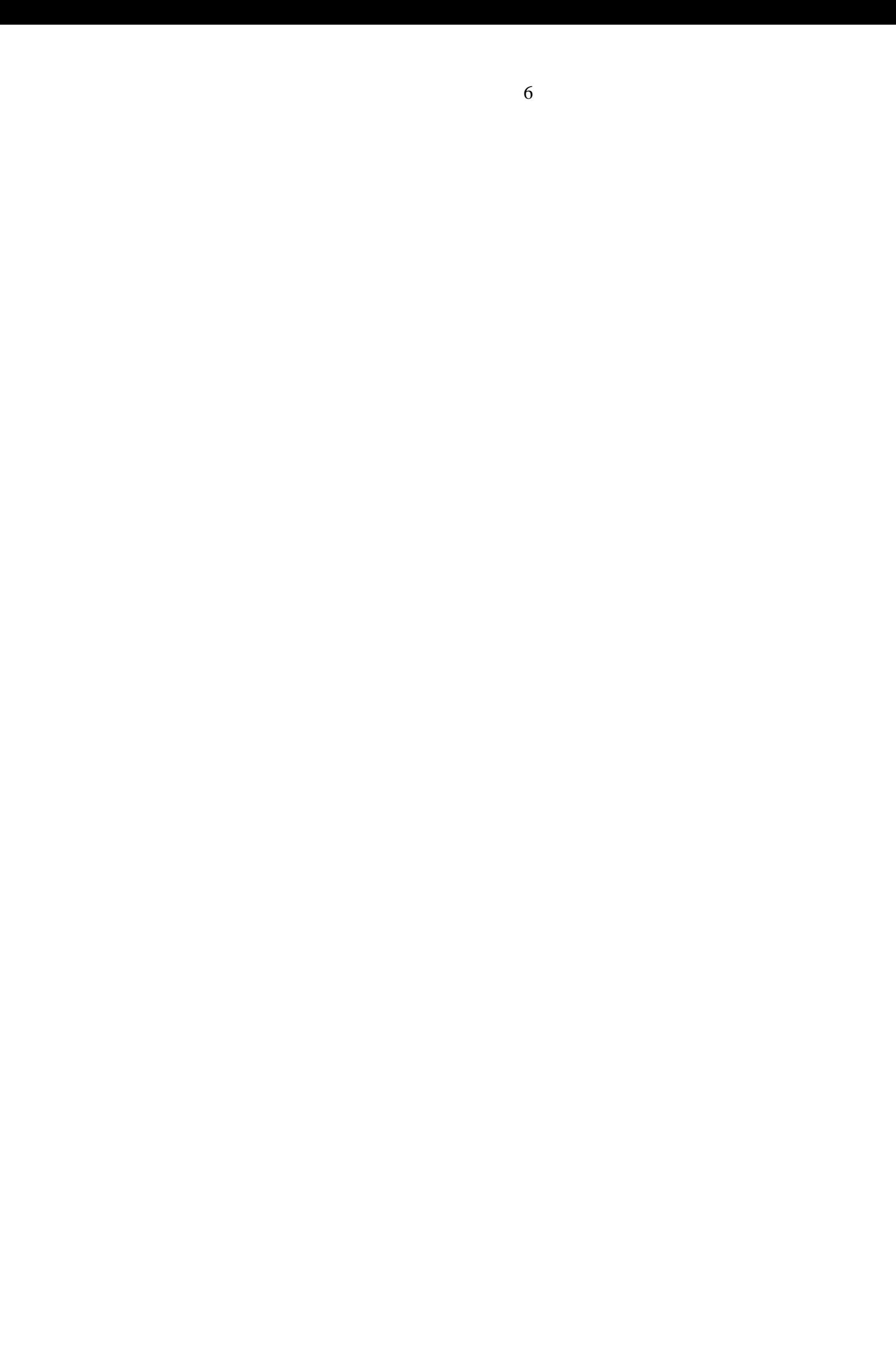

# **3.2. Тематический план изучения дисциплины**

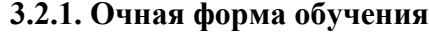

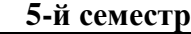

<span id="page-6-1"></span><span id="page-6-0"></span>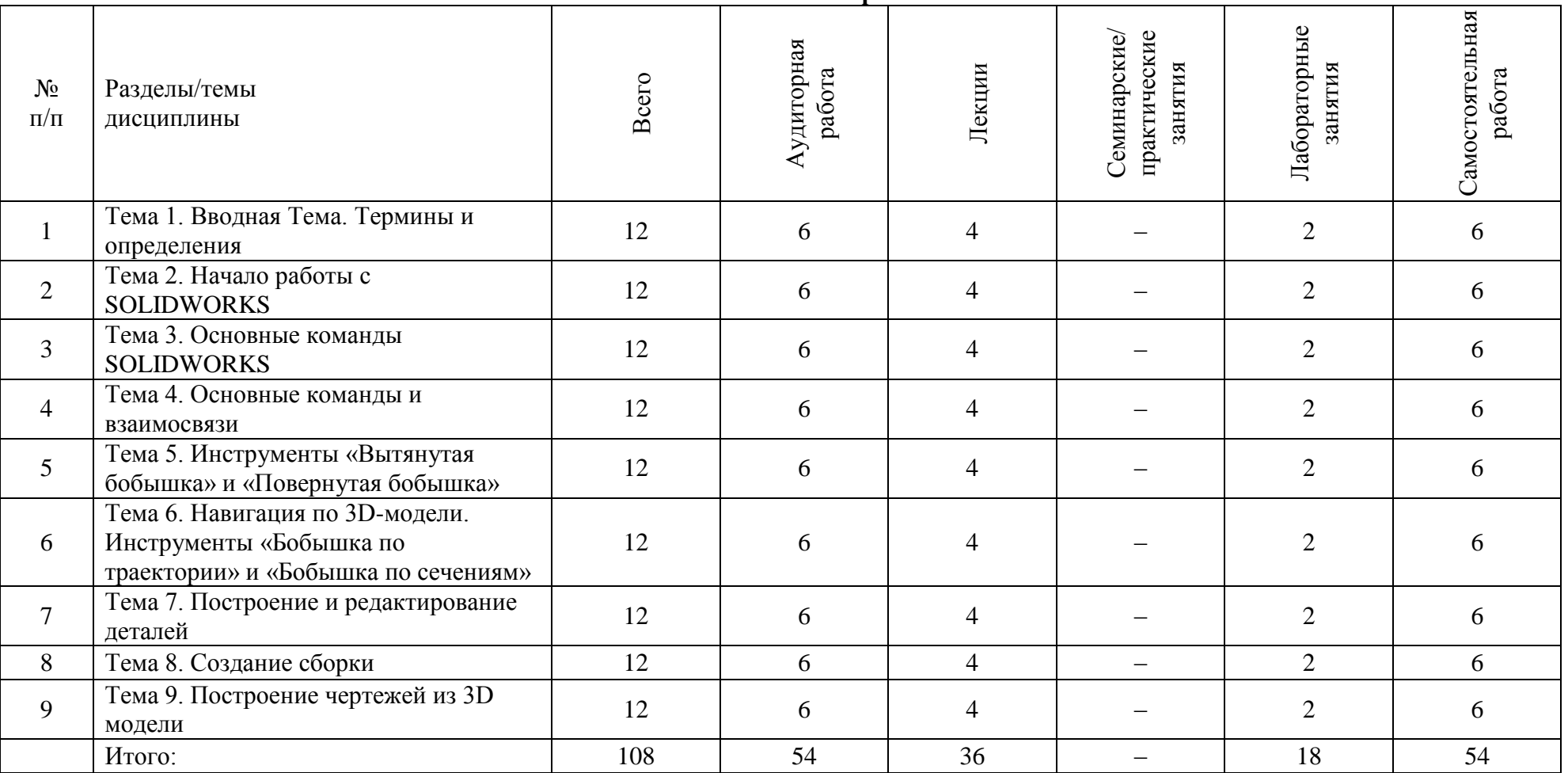

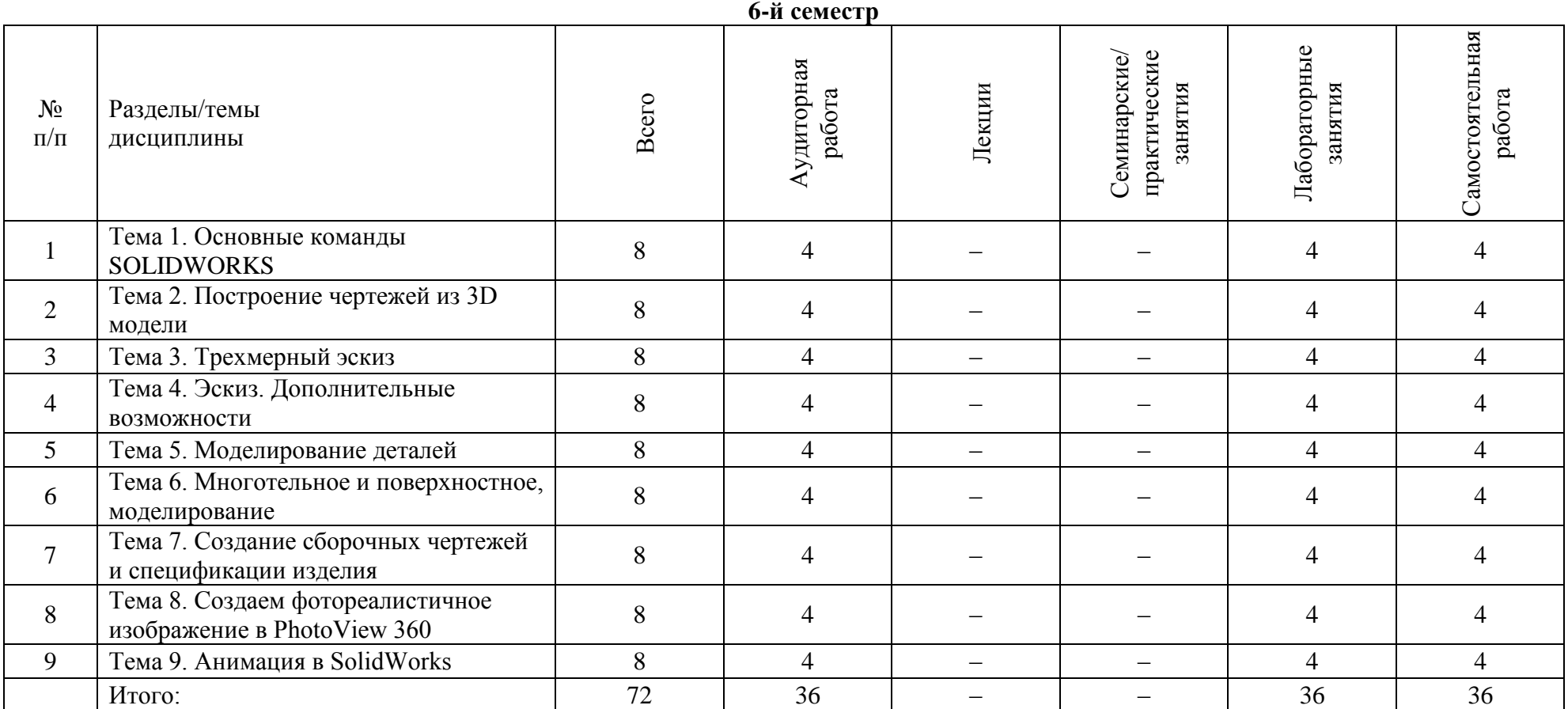

#### **3.2. 2. Заочная форма обучения**

**7-й семестр**

<span id="page-8-0"></span>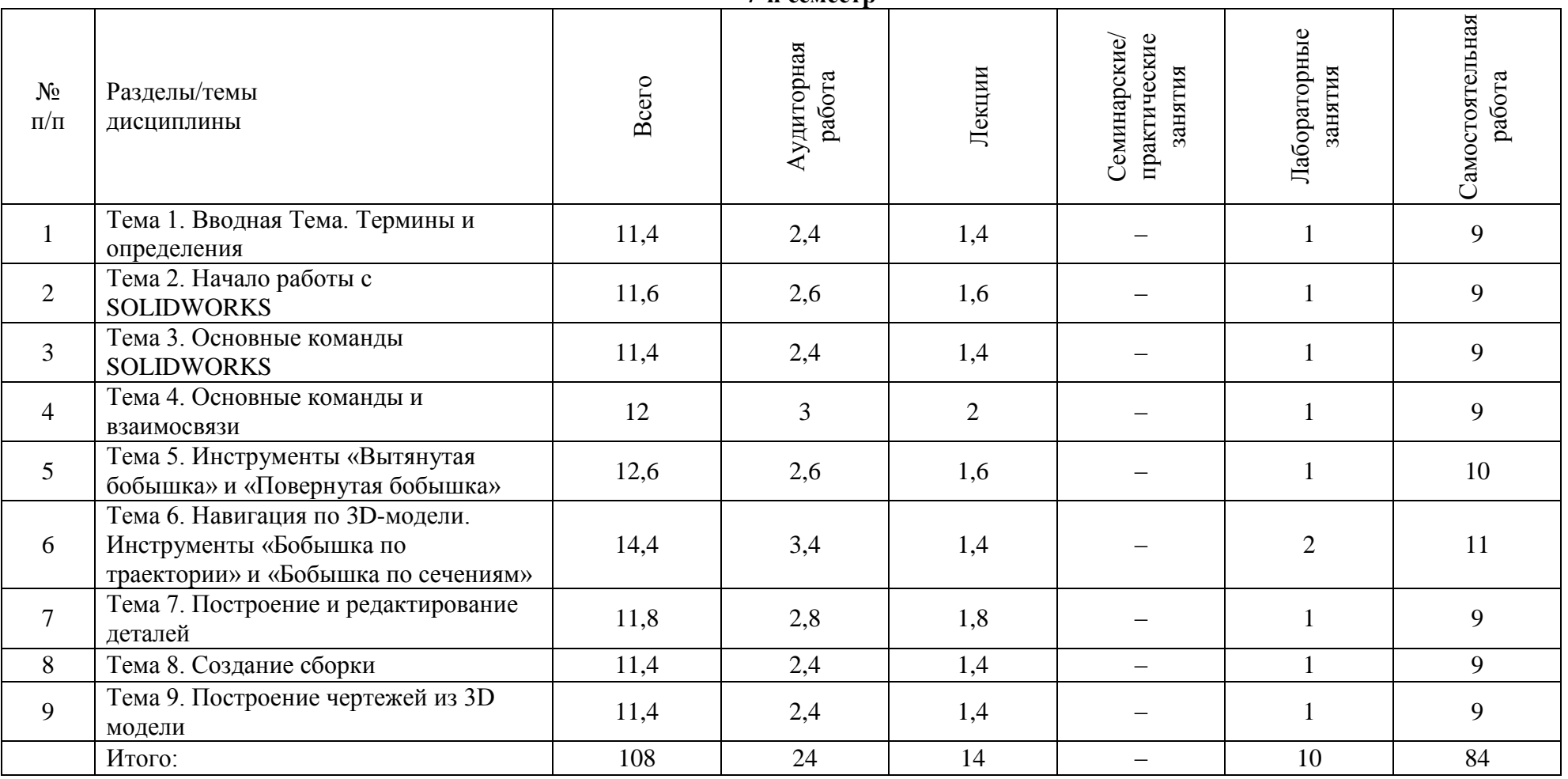

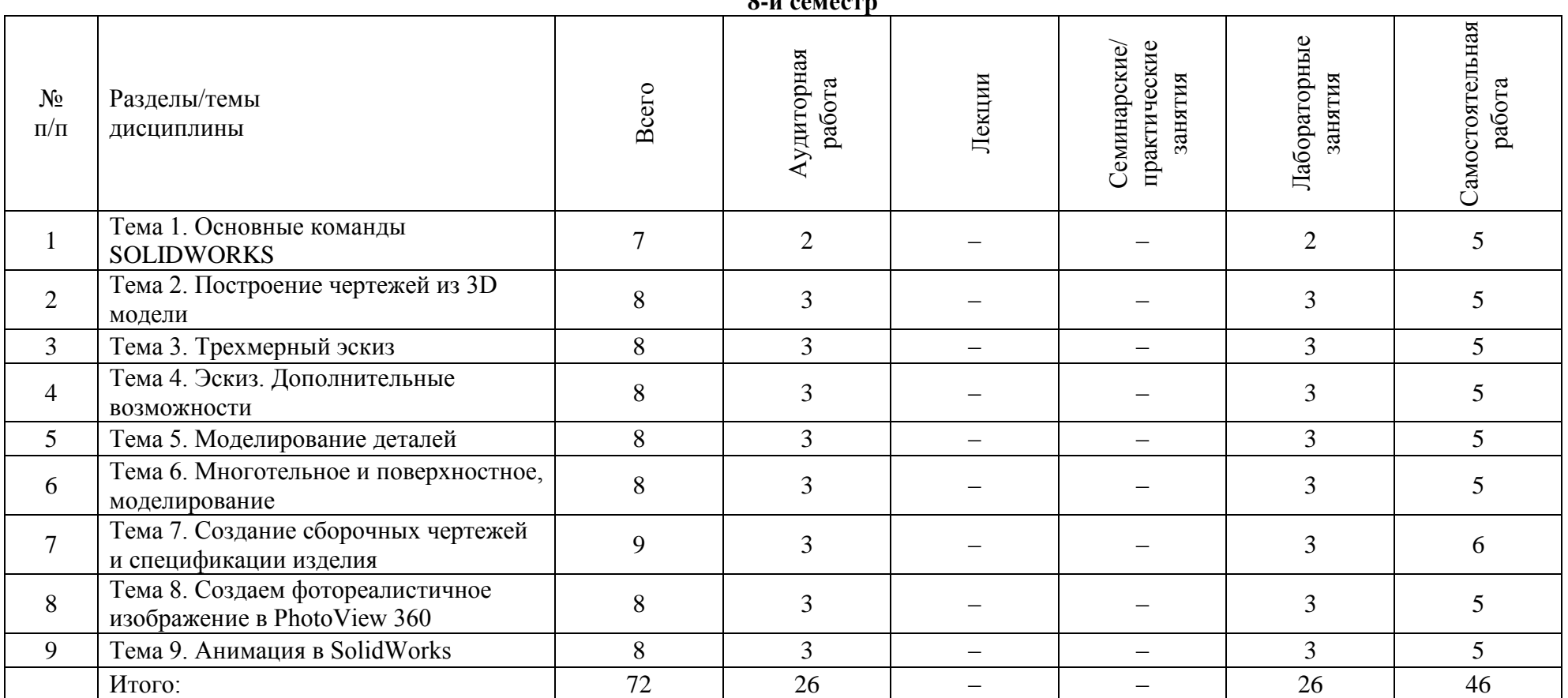

**8 -й семестр**

# **3.3. Содержание дисциплины**

#### **5-й семестр**

<span id="page-10-1"></span><span id="page-10-0"></span>Лекция 1. Вводная лекция. Термины и определения

§1. Общие сведения по электронному образовательному ресурсу

§2. Введение

§3. Трехмерное геометрическое моделирование

§4. Термины и определения

Вопросы для самопроверки

Список использованной литературы

#### Лекция 2. Начало работы с SOLIDWORKS

§1. Первый запуск SOLIDWORKS

§2. Создание нового документа

§3. Настройки SOLIDWORKS

§4. Создание эскиза в SOLIDWORKS

§5. Основные инструменты для создания эскизов

§6. Построение Дуги, используя инструмент «Линия»

§7. Построение Прямоугольника

Вопросы для самопроверки

Список использованной литературы

Лекция 3. Основные команды SOLIDWORKS

§1. Построение окружностей

§2. Построение дуг

§3. Построение многоугольника

§4. Построение прорези (паза)

§5. Построение эллипса

§6. Редактирование эскизов

§7. Создание массива

Вопросы для самопроверки

Список использованной литературы

Лекция 4. Основные команды и взаимосвязи

§1. Команды Переместить, Копировать, Повернуть, Масштабировать, Растянуть объекты

§2. Добавление взаимосвязей Вопросы для самопроверки Список использованной литературы

Лекция 5. Инструменты «Вытянутая бобышка» и «Повернутая бобышка» §1. Инструмент «Вытянутая бобышка» §2. Инструмент «Повернутая бобышка» Вопросы для самопроверки Список использованной литературы

Лекция 6. Навигация по 3D-модели. Инструменты «Бобышка по траектории» и «Бобышка по сечениям»

§1. Навигация по 3D-модели в графической области

§2. Изменение стиля отображения модели

§3. Бобышка по траектории

§4. Бобышка по сечениям

Вопросы для самопроверки Список использованной литературы

Лекция 7. Построение и редактирование деталей §1. Построение детали §2. Редактирование деталей с помощью массивов Вопросы для самопроверки Список использованной литературы

Лекция 8. Создание сборки §1. Создание сборки из готовых деталей §2. Основные операции сборки Вопросы для самопроверки Список использованной литературы

Лекция 9. Построение чертежей из 3D модели §1. Построение чертежей из 3D модели и создание фотореалистичного изображения §2. Создание фотореалистичного изображения Вопросы для самопроверки Список использованной литературы

Лекция 10. Трехмерный эскиз §1. Цель и задачи работы §2. Общие сведения §3. Трубопровод с фланцами Вопросы для самопроверки Список использованных источников

Лекция 11. Трехмерный эскиз §1. Цель и задачи работы §2. Плоскости в трехмерном эскизе §3. Преобразование плоских эскизов в трехмерный Вопросы для самопроверки Список использованных источников

Лекция 12. Трехмерный эскиз §1. Цель и задачи работы §2. Проекция эскиза на грань §3. Создание спирали Вопросы для самопроверки Список использованных источников

Лекция 13. Эскиз. Дополнительные возможности §1. Цель и задачи работы §2. Рычаг с двумя шпоночными пазами §3. Заимствованный эскиз §4. Кривая, управляемая уравнением §5. Кривая через точки X, Y, Z Вопросы для самопроверки Список использованных источников

Лекция 14. Моделирование деталей

§1. Цель и задачи работы

§2. Дополнительные возможности инструмента бобышка по траектории

§3. Направляющие кривые в элементах по траектории

Вопросы для самопроверки

Список использованных источников

Лекция 15. Моделирование деталей

1. Цель и задачи работы

2. Бобышка и вырез по сечениям

3. Использование инструмента Оболочка

Вопросы для самопроверки

Список использованных источников

Лекция 16. Многотельное и поверхностное, моделирование

§1. Цель и задачи работы

§2. Способы создания многотельной детали

§3. Комбинирование твердых тел

§4. Поверхностное моделирование

Вопросы для самопроверки

Список использованных источников

Лекция 17. Создание сборочных чертежей и спецификации изделия

§1. Цель и задачи работы

- §2. Сборка каретки экструдера 3D принтера
- §3. Создание нового чертежа
- §4. Использование палитры видов
- §5. Добавление вырова на главном виде сборочного чертежа

§6. Добавление размеров на имеющиеся виды

Вопросы для самопроверки

Список использованных источников

Лекция 18. Создание сборочных чертежей и спецификации изделия (продолжение)

§1. Цель и задачи работы

§2. Атрибуты модели

§3. Редактирование основной надписи чертежа

Вопросы для самопроверки

<span id="page-12-0"></span>Список использованных источников

## **3.4. Тематика семинарских/практических и лабораторных занятий**

## **3.4.1. Семинарские/практические занятия**

<span id="page-12-2"></span><span id="page-12-1"></span>Семинарские/практические занятия по дисциплине не предусмотрены.

## **3.4.2. Лабораторные занятия**

## **На 5-м семестре**

<span id="page-12-3"></span>Лабораторная работа №1. Интерфейс программы

§1. Цель и задачи работы

§2. Интерфейс программы

§3. Создание первой модели

§4. Дерево конструирования

Лабораторная работа №2. Работа с эскизом

§1. Цель и задачи работы

§2. Общие сведения

§3. Создание эскиза

§4. Редактирование эскиза

§5. Выбор элементов эскиза

Вопросы для самопроверки

Список использованных источников

Лабораторная работа №3. Работа с эскизом (продолжение)

§1. Цель и задачи работы

§2. Добавление размеров эскиза

§3. Взаимосвязи объекта эскиза

Вопросы для самопроверки

Список использованных источников

Лабораторная работа №4. Работа с эскизом (продолжение)

§1. Цель и задачи работы

§2. Автоматическое определение эскизов

§3. Замысел проекта

Вопросы для самопроверки

Список использованных источников

Лабораторная работа №5. Работа с эскизом (продолжение) §1. Цель и задачи работы §2. Инструменты для работы с эскизом Вопросы для самопроверки Список использованных источников

Лабораторная работа №6. Основы моделирования деталей §1. Цель и задачи работы §2. Проверка эскиза на соответствие определенным элементам §3. Обзор элементов Бобышка-Вытянуть и Вырез-Вытянуть Вопросы для самопроверки Список использованных источников

Лабораторная работа №7. Основы моделирования деталей (продолжение) §1. Цель и задачи работы

§2. Обзор элементов Бобышка-Повернуть и Вырез-Повернуть

§3. Использование скруглений и фасок

Вопросы для самопроверки

Список использованных источников

Лабораторная работа №8. Основы моделирования деталей (продолжение) §1. Цель и задачи работы §2. Условное изображение резьбы Вопросы для самопроверки

Список использованных источников

Лабораторная работа №9. Основы моделирования деталей (продолжение) §1. Цель и задачи работы §2. Работа с массивами элементов Вопросы для самопроверки Список использованных источников

#### **На 6-м семестре**

<span id="page-14-0"></span>Лабораторная работа №1. Трехмерный эскиз §1. Цель и задачи работы §2. Общие сведения §3. Трубопровод с фланцами Вопросы для самопроверки Список использованных источников

Лабораторная работа №2. Трехмерный эскиз §1. Цель и задачи работы §2. Плоскости в трехмерном эскизе §3. Преобразование плоских эскизов в трехмерный Вопросы для самопроверки Список использованных источников

Лабораторная работа №3. Трехмерный эскиз §1. Цель и задачи работы §2. Проекция эскиза на грань §3. Создание спирали Вопросы для самопроверки Список использованных источников

Лабораторная работа №4. Эскиз. Дополнительные возможности

§1. Цель и задачи работы

§2. Рычаг с двумя шпоночными пазами

§3. Заимствованный эскиз

§4. Кривая, управляемая уравнением

§5. Кривая через точки X, Y, Z

Вопросы для самопроверки

Список использованных источников

Лабораторная работа №5. Моделирование деталей

§1. Цель и задачи работы

§2. Дополнительные возможности инструмента бобышка по траектории

§3. Направляющие кривые в элементах по траектории

Вопросы для самопроверки

Список использованных источников

Лабораторная работа №6. Моделирование деталей

1. Цель и задачи работы

2. Бобышка и вырез по сечениям

3. Использование инструмента Оболочка

Вопросы для самопроверки

Список использованных источников

Лабораторная работа №7. Многотельное и поверхностное, моделирование

§1. Цель и задачи работы

§2. Способы создания многотельной детали

§3. Комбинирование твердых тел

§4. Поверхностное моделирование

Вопросы для самопроверки

Список использованных источников

Лабораторная работа №8. Создание сборочных чертежей и спецификации изделия

§1. Цель и задачи работы

§2. Сборка каретки экструдера 3D принтера

§3. Создание нового чертежа

§4. Использование палитры видов

§5. Добавление вырова на главном виде сборочного чертежа

§6. Добавление размеров на имеющиеся виды

Вопросы для самопроверки

Список использованных источников

Лабораторная работа №9. Создание сборочных чертежей и спецификации изделия (продолжение)

§1. Цель и задачи работы

§2. Атрибуты модели

§3. Редактирование основной надписи чертежа

Вопросы для самопроверки

Список использованных источников

Лабораторная работа №10. Создание сборочных чертежей и спецификации изделия (продолжение)

§1. Цель и задачи работы

§2. Работа с утилитой Property Tab Builder

§3. Добавление атрибутов компонентов

Вопросы для самопроверки

Список использованных источников

Лабораторная работа №11. Создание сборочных чертежей и спецификации изделия (продолжение)

§1. Цель и задачи работы

§2. Создание спецификации изделия

§3. Приведение спецификации к требованиям ЕСКД

§4. Форматирование размеров спецификации

§5. Редактирование основной надписи

§6. Добавление линий таблицы спецификации

§7. Создание шаблона основной надписи

Вопросы для самопроверки

Список использованных источников

Лабораторная работа №12. Создание сборочных чертежей и спецификации изделия (продолжение)5

§1. Цель и задачи работы

§2. Добавлений позиций на сборочный чертеж

§3. Сохранение шаблона документа

Вопросы для самопроверки

Список использованных источников

Лабораторная работа №13. Создаем фотореалистичное изображение в PhotoView 360 §1. Цель и задачи работы §2. Управление установленными добавлениями §3. Материал деталей сборки §4. Настройки внешнего вида модели

§5. Применение внешних видов непосредственно из сборки

Вопросы для самопроверки

Список использованных источников

Лабораторная работа №14. Создаем фотореалистичное изображение в PhotoView 360 (продолжение)

§1. Цель и задачи работы §2. Добавление надписи

§3. Настройка внешнего вида лампочки

§4. Настраиваем сцену

Вопросы для самопроверки

Список использованных источников

Лабораторная работа №15. Создаем фотореалистичное изображение в PhotoView 360 (продолжение)

§1. Цель и задачи работы

§2. Создаем дополнительные источники освещения

§3. Добавляем камеру

§4. Запускаем процесс отрисовки

Вопросы для самопроверки

Список использованных источников

Лабораторная работа №16. Анимация в SolidWorks

§1. Цель и задачи работы

§2. Создание анимации сборки

§3. Создание анимации поворота рукоятки

§4. Воспроизведение анимации

§5. Встроенный помощник для создания простых анимационных роликов

§6. Процесс разнесения и составления изделия

Вопросы для самопроверки

Список использованных источников

Лабораторная работа №17. Анимация в SolidWorks

§1. Цель и задачи работы

§2. Добавляем к анимации вид из камеры

§3. Добавляем двигатель в анимацию

Вопросы для самопроверки

Список использованных источников

Лабораторная работа №18. Анимация в SolidWorks

§1. Цель и задачи работы

§2. Создаем имитацию деформации твердого тела

§3. Принцип работы мембранного привода двухстороннего действия

§4. Предварительное редактирование 3D модели мембраны

§5. Использование уравнений

§6. Создание анимации Вопросы для самопроверки Список использованных источников

# **3.5Тематика курсовых проектов (курсовых работ)**

<span id="page-17-1"></span><span id="page-17-0"></span>Курсовой проект (курсовая работа) по дисциплине не предусмотрены

# **4. Учебно-методическое и информационное обеспечение**

## **4.1. Нормативные документы и ГОСТы**

<span id="page-17-2"></span>1. ГОСТ Р 202Х Электронная конструкторская документация. Требования к форматам представления 3d геометрических моделей.

2. ГОСТР 2.521—2021 Единая система конструкторской документации. Электронная конструкторская документация. Требования к форматам представления трехмерных геометрических моделей

<span id="page-17-3"></span>3. ГОСТ 2.317-2011 Единая система конструкторской документации (ЕСКД). Аксонометрические проекции.

## **4.2. Основная литература**

1. Авилов А. В., Авилова Н. В. Системы автоматизированного проектирования. Проектирование в системах «AutoСAD», «AutoDESK Inventor», «Solid Works».- 2018.- 88с. <https://e.lanbook.com/book/238097>

2. Зубкова Т. М. Построение системы автоматизированного проектирования технологических объектов.- Издательство "Лань".- 2022.- 264с. <https://e.lanbook.com/book/282371?category=2460>

## **4.3. Дополнительная литература**

<span id="page-17-4"></span>1. Ковалева Т.И. Моделирование процесса сборки электродвигателя средствами «SOLID WORKS».- 2018.- 37с.<https://e.lanbook.com/book/111722>

2. Матиенко Л. В., Татарникова С. Р. Инженерная и компьютерная графика. Геометрическое и проекционное черчение: учеб. Пособие. -2020.- 234с. <https://e.lanbook.com/book/117565>

<span id="page-17-5"></span>3. Ковалева Т.И. Функциональные возможности построения твердотельных моделей в системе Solid Works.- 2013.- 32с.<https://e.lanbook.com/book/41124>

## **4.4. Электронные образовательные ресурсы**

Курс «Проектирование энергоустановок в среде SolidWorks (5 сем)» URL:<https://online.mospolytech.ru/course/view.php?id=9611>

Курс «Проектирование энергоустановок в среде SolidWorks (6 сем)» URL:<https://online.mospolytech.ru/course/view.php?id=9612>

## <span id="page-17-6"></span>**4.5. Лицензионное и свободно распространяемое программное обеспечение**

Для проведения занятий по дисциплине необходимо следующее ПО: Операционная система Windows 7 и выше, Офисные приложения Microsoft Office.

#### **4.6. Современные профессиональные базы данных и информационные справочные системы**

<span id="page-18-0"></span>Для освоения дисциплины рекомендуются следующие сайты информационнотелекоммуникационной сети «Интернет»:

<http://минобрнауки.рф/> - Министерство образования и науки РФ;

<http://fcior.edu.ru/> - Федеральный центр информационно-образовательных ресурсов;

<http://fgosvo.ru/> - Портал Федеральных государственных образовательных стандартов;

<http://www.consultant.ru/> - Справочная правовая система «Консультант Плюс»;

<http://www.garant.ru/> - Справочная правовая система «Гарант»;

<http://www.edu.ru/> - Российское образование. Федеральный портал;

<http://www.opengost.ru/> - Сайт, содержащий полные тексты нормативных документов.

Перечень информационных систем:

Научная библиотека Московского политехнического университета. <http://lib.mami.ru/lib/content/elektronnyy-katalog>

База данных содержит в себе 102678 учебных материалов различной направленности 1939 из которых полнотекстовые. Доступ к электронному каталогу можно получить с любого устройства, имеющим подключение к интернету.

Электронный каталог БИЦ МГУП.

<http://mgup.ru/library/>

Электронный каталог позволяет производить поиск по базе данных библиотеки МГУП. ЭБС издательства «ЛАНЬ».

<https://e.lanbook.com/>

ЭБС «ЛАНЬ» - ресурс, предоставляющий online-доступ к научным журналам и полнотекстовым коллекциям книг различных издательств.

Доступ к ЭБС издательства «ЛАНЬ» осуществляется со всех компьютеров университета.

ЭБС «Polpred».

<http://polpred.com/news>

ЭБС представляет собой архив важных публикаций, собираемых вручную. База данных с рубрикатором: 53 отрасли/ 600 источников/ 9 федеральных округов РФ/ 235 стран и территорий/ главные материалы/ статьи и интервью 8000 первых лиц. Для доступа к полным текстам ЭБС с компьютеров на территории учебных корпусов университета авторизация не требуется.

«КиберЛенинка» - научная библиотека открытого доступа.

<http://cyberleninka.ru/>

Это научная электронная библиотека открытого доступа (Open Access).

Библиотека комплектуется научными статьями, публикациями в журналах России и ближнего зарубежья. Научные тексты, представленные в библиотеке, размещаются в интернете бесплатно, в открытом доступе. Пользователям библиотеки предоставляется возможность читать научные работы с экрана планшета, мобильного телефона и других современных мобильных устройств.

Научная электронная библиотека «eLIBRARY.RU».

<http://elibrary.ru/defaultx.asp>

Крупнейшая в России электронная библиотека научных публикаций, обладающая богатыми возможностями поиска и анализа научной информации. Библиотека интегрирована с Российским индексом научного цитирования (РИНЦ) - созданным по заказу Минобрнауки РФ бесплатным общедоступным инструментом измерения публикационной активности ученых и организаций.

Реферативная и наукометрическая электронная база данных «Scopus». <https://www.scopus.com/home.uri>

Индексирует не менее 20500 реферируемых научных журналов, которые издаются не менее чем 5000 издательствами и содержат не менее 47 млн. библиографических записей, из которых не менее 24 млн. включают в себя списки цитируемой литературы.

База данных «Knovel» издательства «Elsevir».

<https://app.knovel.com/web/>

Полнотекстовая база данных для поиска инженерной информации и поддержки принятия инженерных решений.

Доступ к электронным базам данных «Scopus» и «Knovel» осуществляется круглосуточно через сеть Интернет в режиме он-лайн по IP-адресам, используемым университетом для выхода в сеть Интернет.

Поисковые интернет-системы: Google, Yandex, Yahoo, Mail, Rambler, Bing и др.

Информационная система предоставляет свободный доступ к каталогу образовательных Интернет-ресурсов и полнотекстовой электронной учебно- методической библиотеке для общего и профессионального образования. Доступ с любого компьютера, подключенного к Интернет.

#### **5. Материально-техническое обеспечение**

<span id="page-19-0"></span>1) Аудитория для лекционных, семинарских и практических занятий № Нд-222 107023, г. Москва, ул. Б. Семёновская, д. 38, стр.13

2) Аудитория для лекционных, семинарских и практических занятий № Нд-223 107023, г. Москва, ул. Б. Семёновская, д. 38, стр.13

3) Аудитория для лекционных, семинарских и практических занятий № Нд-224 107023, г. Москва, ул. Б. Семёновская, д. 38, стр.13

4) Аудитория для лекционных, семинарских и практических занятий № Н-406 107023, г. Москва, ул. Б. Семёновская, д. 38, стр.13

5) Комплекты мебели для учебного процесса.

<span id="page-19-1"></span>6) Мультимедийное оборудование: Экран для проектора, переносной ноутбук, переносной проектор.

#### **6. Методические рекомендации**

#### **6.1. Методические рекомендации для преподавателя по организации обучения**

<span id="page-19-2"></span>Возможно проведение занятий и аттестаций в дистанционном формате с применением системы дистанционного обучения университета (СДО-LMS). Порядок проведения работ в дистанционном формате устанавливается отдельными распоряжениями проректора по учебной работе и/или центром учебно-методической работы.

Преподаватель должен последовательно вычитать студентам ряд лекций, в ходе которых следует сосредоточить внимание на ключевых моментах конкретного теоретического материала, а также организовать проведение практических занятий таким образом, чтобы активизировать мышление студентов, стимулировать самостоятельное извлечение ими необходимой информации из различных источников, сравнительный анализ методов решений, сопоставление полученных результатов, формулировку и аргументацию собственных взглядов на многие спорные проблемы.

Перед началом преподавания преподавателю необходимо:

- изучить рабочую программу, цели и задачи дисциплины;

- четко представлять себе, какие знания, умения и навыки должен приобрести студент;

- познакомится с видами учебной работы;

- изучить содержание разделов дисциплины.

В ходе лекционного занятия преподаватель должен назвать тему, учебные вопросы, ознакомить студентов с перечнем основной и дополнительной литературы по теме занятия.

Во вступительной части лекции обосновать место и роль изучаемой темы в учебной дисциплине, раскрыть ее практическое значение. Если читается не первая лекция, то необходимо увязать ее тему с предыдущей, не нарушая логики изложения учебного материала. Лекцию следует начинать, только чётко обозначив её характер, тему и круг тех вопросов, которые в её ходе будут рассмотрены.

В основной части лекции следует раскрывать содержание учебных вопросов, акцентировать внимание студентов на основных категориях, явлениях и процессах, особенностях их протекания. Раскрывать сущность исодержание различных точек зрения и научных подходов к объяснению тех или иных явлений и процессов. Следует аргументировано обосновать собственную позицию по спорным теоретическим вопросам. Приводить примеры. Задавать по ходу изложения лекционного материала риторические вопросы и самому давать на них ответ. Это способствует активизации мыслительной деятельности студентов, повышению их внимания и интереса к материалу лекции, ее содержанию. Преподаватель должен руководить работой студентов по конспектированию лекционного материала, подчеркивать необходимость отражения в конспектах основных положений изучаемой темы, особо выделяя категорийный аппарат.

В заключительной части лекции необходимо сформулировать общие выводы по теме, раскрывающие содержание всех вопросов, поставленных в лекции. Объявить план очередного семинарского или лабораторного занятия, дать краткие рекомендации по подготовке студентов к семинару или лабораторной работе. Определить место и время консультации студентам, пожелавшим выступить на семинаре с докладами и рефератами по актуальным вопросам обсуждаемой темы.

#### **6.2. Методические указания для обучающихся по освоению дисциплины**

<span id="page-20-0"></span>Освоение дисциплины осуществляется при контактной работе с преподавателем и в процессе самостоятельной работы. Эффективное освоение дисциплины предполагает регулярное посещение всех видов аудиторных занятий, выполнение плана самостоятельной работы в полном объеме и прохождение аттестации в соответствии с календарным учебным графиком.

Студенту рекомендуется ознакомиться со списком основной и дополнительной литературы и взять в библиотеке издания в твёрдой копии (необходимо иметь при себе читательский билет и уметь пользоваться электронным каталогом).

Доступ к информационным ресурсам библиотеки и информационно-справочным системам сети «Интернет» организован в читальных залах библиотеки со стационарных ПЭВМ, либо с личного ПЭВМ (ноутбука, планшетного компьютера или иного мобильного устройства) посредством беспроводного доступа при активации индивидуальной учетной записи.

Пользование информационными ресурсами расширяет возможности освоения теоретического курса, выполнения самостоятельной работы и позволяет получить информацию для реализации творческих образовательных технологий: выполнения реферата на заданную или самостоятельно выбранную тему в рамках тематики дисциплины.

Изучение дисциплины должно сопровождаться интенсивной самостоятельной работой студентов с рекомендованными преподавателями литературными источниками и с материалами, полученными на лекционных занятиях. Студент должен помнить, что начинать самостоятельные занятия следует с первого дня изучения дисциплины и проводить их регулярно. Очень важно приложить максимум усилий, воли, чтобы заставить себя работать с полной нагрузкой с первого дня.

Каждый студент должен сам планировать свою самостоятельную работу, исходя из своих возможностей и приоритетов. Это стимулирует выполнение работы, создает более спокойную обстановку, что в итоге положительно сказывается на усвоении материала.

Для плодотворной работы немаловажное значение имеет обстановка, организация рабочего места. Нужно добиться, чтобы место работы по возможности было постоянным. Работа на привычном месте делает ее более плодотворной. Продуктивность работы зависит от правильного чередования труда и отдыха. Поэтому каждые час или два следует делать, перерыв на 10-15 минут. Выходные дни лучше посвятить активному отдыху, занятиям спортом, прогулками на свежем воздухе и т.д. Даже переключение с одного вида умственной работы на другой может служить активным отдыхом.

Особое место уделяется консультированию, как одной из форм обучения и контроля самостоятельной работы. Консультирование предполагает особым образом организованное взаимодействие между преподавателем-консультантом и студентами, направленное на разрешение проблем и внесение позитивных изменений в деятельность студентов.

# **7. Фонд оценочных средств**

<span id="page-21-0"></span>Для осуществления процедур текущего контроля успеваемости и промежуточной аттестации студентов предусмотрен фонд оценочных средств (ФОС), позволяющий оценить достижение запланированных результатов обучения и уровень сформированности всех компетенций. Фонд оценочных средств состоит из комплектов контрольно-оценочных средств. Комплекты контрольно-оценочных средств включают в себя контрольно-оценочные материалы, позволяющие оценить знания, умения и уровень приобретенных компетенций.

## **7.1. Методы контроля и оценивания результатов обучения**

<span id="page-21-1"></span>Оценивание и контроль сформированности компетенций осуществляется с помощью текущего контроля успеваемости и промежуточной аттестации. Для этого семестр делится на три периода. По окончанию первого периода (контрольная точка 1 (КТ1)) проводится собеседование со студентами по изученному на данный момент материалу. По окончанию второго периода обучения (КТ2) проводится аналогичная процедура. Третий период заканчивается промежуточной аттестацией по всему пройдённому материалу.

Текущий контроль успеваемости студентов предназначен для повышения мотивации студентов к систематическим занятиям, оценивания степени усвоения студентами учебного материала. Текущий контроль успеваемости осуществляется в течение периода теоретического обучения семестра по всем видам аудиторных занятий и самостоятельной работы студента.

К формам контроля текущей успеваемости по дисциплине относится собеседование и тестирование. Критерии прохождения студентами текущего контроля следующие. При текущем контроле успеваемости обучающихся применяется система оценивания в виде отметки «зачтено» и «не зачтено».

Результаты текущего контроля успеваемости учитываются преподавателем при проведении промежуточной аттестации. Отставание студента от графика текущего контроля успеваемости по изучаемой дисциплине приводит к образованию текущей задолженности.

Промежуточная аттестация осуществляется в конце семестра. Промежуточная аттестация помогает оценить более крупные совокупности знаний и умений, формирование определенных профессиональных компетенций.

## **7.2. Шкала и критерии оценивания результатов обучения**

<span id="page-21-2"></span>При контроле успеваемости используется следующая шкала оценивания:

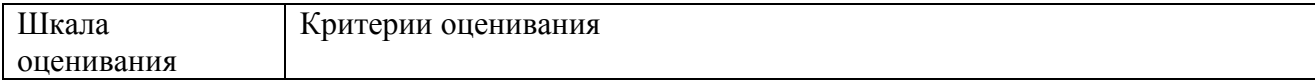

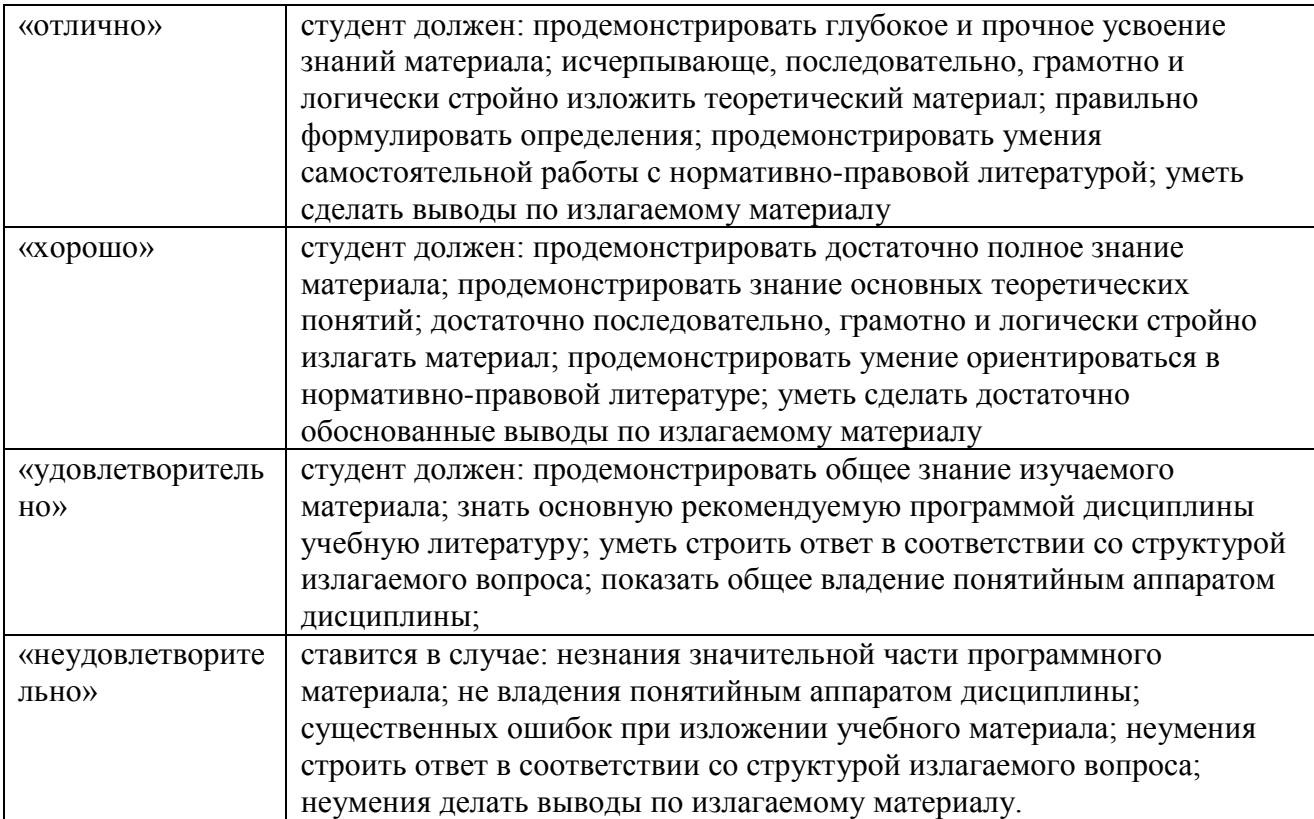

При текущем контроле успеваемости с помощью тестов выставляется оценка «зачтено» или «не зачтено».

Оценка «зачтено» выставляется студенту, если выполнено верно более 75% заданий теста (набрано более 15 баллов).

<span id="page-22-0"></span>Оценка «не зачтено» выставляется студенту, если выполнено верно менее 75% (набрано менее 15 баллов).

## **7.3. Оценочные средства**

## **Оценочные средства для проведения текущего контроля успеваемости в контрольной точке (КТ1). Вопросы для собеседования со студентами**

- 1. Что такое «Система автоматизированного проектирования (САПР)» и каково ее назначение?
- 2. Дайте определение понятия Твердое тело.
- 3. Дайте определение понятия Ребро 3D модели.
- 4. Что такое Визуализация?
- 5. Каково назначение Вспомогательной геометрии?
- 6. Дайте определение понятия Основная рабочая ось и Основная рабочая плоскость.
- 7. Дайте определение понятия Примитивы.
- 8. Что такое Размерная взаимосвязь?
- 9. Что такое Визуализация?
- 10. Дайте определение понятия Геометрическая взаимосвязь.
- 11. Как осуществляется запуск SOLIDWORKS?
- 12. Как осуществляется создание нового документа?
- 13. Как осуществляется настройка SOLIDWORKS?
- 14. Каково назначение эскиза в SOLIDWORKS?
- 15. Какие предусмотрены в SOLIDWORKS основные инструменты для создания эскизов?
- 16. Как осуществляется построение Дуги, используя инструмент «Линия»?
- 17. Как осуществляется построение Прямоугольника?
- 18. Перечислите основные команды SOLIDWORKS.
- 19. Как осуществляется построение окружностей?
- 20. Как осуществляется построение дуг?
- 21. Как осуществляется построение многоугольника?
- 22. Как осуществляется построение прорези (паза)?
- 23. Как осуществляется построение эллипса?
- 24. Как осуществляется построение редактирование эскизов?
- 25. Как осуществляется создание массива?

#### **Оценочные средства для проведения текущего контроля успеваемости в контрольной точке (КТ2). Вопросы для собеседования со студентами**

- 1. Перечислите основные команды SOLIDWORKS.
- 2. Что такое взаимосвязи и каково их назначение?
- 3. Каков порядок работы с командой Переместить?
- 4. Каков порядок работы с командой Копировать
- 5. Каков порядок работы с командой Повернуть
- 6. Как осуществляется в SOLIDWORKS масштабирование?
- 7. Как осуществляется в SOLIDWORKS растягивание объектов?
- 8. Как осуществляется в SOLIDWORKS добавление взаимосвязей?
- 9. Каково назначение инструмента «Вытянутая бобышка»?
- 10. Каков порядок работы с инструментом «Вытянутая бобышка»?
- 11. Какие возможны разновидности инструмента «Вытянутая бобышка»?
- 12. Каково назначение инструмента «Повернутая бобышка»?
- 13. Каков порядок работы с инструментом «Повернутая бобышка»?
- 14. Какие возможны разновидности инструмента «Повернутая бобышка»?
- 15. Каково назначение инструмента «Вытянутая бобышка»?
- 16. Каков порядок работы с инструментом «Вытянутая бобышка»?
- 17. Какие возможны разновидности инструмента «Вытянутая бобышка»?
- 18. Каково назначение инструмента «Повернутая бобышка»?
- 19. Каков порядок работы с инструментом «Повернутая бобышка»?
- 20. Какие возможны разновидности инструмента «Повернутая бобышка»?
- 21. Как осуществляется навигация по 3D-модели?
- 22. Каково назначение инструмента «Бобышка по траектории»?
- 23. Каков порядок работы с инструментом «Бобышка по траектории»?
- 24. Какие возможны разновидности инструмента «Бобышка по траектории»?
- 25. Каково назначение инструмента «Бобышка по сечениям»?

## **Оценочные средства для проведения промежуточной аттестации успеваемости. Вопросы для собеседования со студентами.**

*Для оценки сформированности в рамках данной дисциплины компетенции ОПК-1. на промежуточной аттестации оцениваются ответы на приведенные вопросы:*

- 1. Что такое «Система автоматизированного проектирования (САПР)» и каково ее назначение?
- 2. Дайте определение понятия Твердое тело.
- 3. Дайте определение понятия Ребро 3D модели.
- 4. Что такое Визуализация?
- 5. Каково назначение Вспомогательной геометрии?
- 7. Дайте определение понятия Примитивы.
- 8. Что такое Размерная взаимосвязь?
- 9. Что такое Визуализация?
- 10. Дайте определение понятия Геометрическая взаимосвязь.
- 11. Как осуществляется запуск SOLIDWORKS?
- 12. Как осуществляется создание нового документа?
- 13. Как осуществляется настройка SOLIDWORKS?
- 14. Каково назначение эскиза в SOLIDWORKS?
- 15. Какие предусмотрены в SOLIDWORKS основные инструменты для создания эскизов?
- 16. Как осуществляется построение Дуги, используя инструмент «Линия»?
- 17. Как осуществляется построение Прямоугольника?
- 18. Перечислите основные команды SOLIDWORKS.
- 19. Как осуществляется построение окружностей?
- 20. Как осуществляется построение дуг?
- 21. Как осуществляется построение многоугольника?
- 22. Как осуществляется построение прорези (паза)?
- 23. Как осуществляется построение эллипса?
- 24. Как осуществляется построение редактирование эскизов?
- 25. Как осуществляется создание массива?
- 26. Перечислите основные команды SOLIDWORKS.
- 27. Что такое взаимосвязи и каково их назначение?
- 28. Каков порядок работы с командой Переместить?
- 29. Каков порядок работы с командой Копировать
- 30. Каков порядок работы с командой Повернуть
- 31. Как осуществляется в SOLIDWORKS масштабирование?
- 32. Как осуществляется в SOLIDWORKS растягивание объектов?
- 33. Как осуществляется в SOLIDWORKS добавление взаимосвязей?
- 34. Каково назначение инструмента «Вытянутая бобышка»?
- 35. Каков порядок работы с инструментом «Вытянутая бобышка»?
- 36. Какие возможны разновидности инструмента «Вытянутая бобышка»?
- 37. Каково назначение инструмента «Повернутая бобышка»?
- 38. Каков порядок работы с инструментом «Повернутая бобышка»?
- 39. Какие возможны разновидности инструмента «Повернутая бобышка»?
- 40. Каково назначение инструмента «Вытянутая бобышка»?
- 41. Каков порядок работы с инструментом «Вытянутая бобышка»?
- 42. Какие возможны разновидности инструмента «Вытянутая бобышка»?
- 43. Каково назначение инструмента «Повернутая бобышка»?
- 44. Каков порядок работы с инструментом «Повернутая бобышка»?
- 45. Какие возможны разновидности инструмента «Повернутая бобышка»?
- 46. Как осуществляется навигация по 3D-модели?
- 47. Каково назначение инструмента «Бобышка по траектории»?
- 48. Каков порядок работы с инструментом «Бобышка по траектории»?
- 49. Какие возможны разновидности инструмента «Бобышка по траектории»?
- 50. Каково назначение инструмента «Бобышка по сечениям»?
- 51. Каков порядок работы с инструментом «Бобышка по сечениям»?
- 52. Какие возможны разновидности инструмента «Бобышка по сечениям»?
- 53. Как осуществляется навигация по 3D-модели в графической области?
- 54. Как осуществляется изменение стиля отображения модели?
- 55. Как осуществляется построение деталей в SOLIDWORKS?
- 56. Как осуществляется скругление кромок?
- 57. Как осуществляется построение резьбовых отверстий?
- 58. Как осуществляется редактирование деталей в SOLIDWORKS?
- 59. Типы массивов в SOLIDWORKS?
- 60. Каков порядок работы с инструментом «Линейный массив»?
- 61. Как осуществляется редактирование деталей с помощью массивов?
- 62. Что такое Сборка в SOLIDWORKS?
- 63. Как осуществляется создание сборки?
- 64. Как осуществляется редактирование сборки?
- 65. Каков порядок работы с библиотекой проектирования в SOLIDWORKS?
- 66. Каким образом обеспечить соосность отверстий?
- 67. Что такое и каково назначение «SOLIDWORKS Toolbox Library»
- 68. Что такое и каково назначение «SOLIDWORKS Toolbox Utilities»
- 69. Как осуществляется Построение чертежей из 3D модели?
- 70. Какова последовательность действий при увеличении количества болтов в сборке путем использования команды «Зеркальное отражение компонентов»?
- 71. Как настроить единицы измерения в SOLIDWORKS?
- 72. Как добавить к детали в разрезе осевые линии?
- 73. Как поменять тип окраски модели?
- 74. Как изменить окружающий фон вокруг сборки?
- 75. Каков порядок работы с инструментом PhotoView 360?